# **OR-SYSTEM START \**

# Pracovní postupy

# Skladový výdej do výroby

Připravil: OR-CZ spol. s r.o. Autor: Milan Janíček Verze: 22.1. Start Poslední úprava: 31. 3. 2022 Verze dokumentu: 1

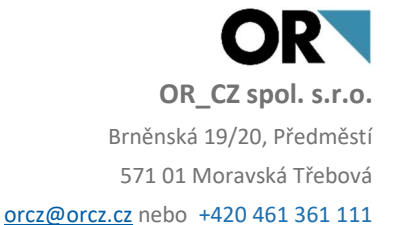

# 1. Obsah

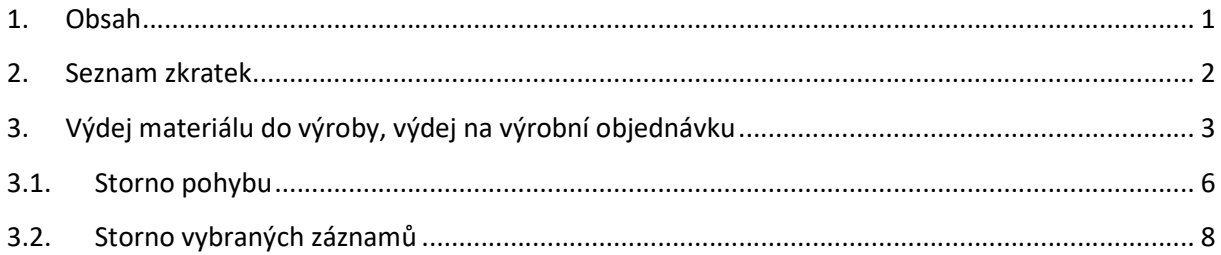

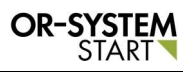

## 2. Seznam zkratek

Kr.č.UA – krátké výrobní číslo podřádku výrobní zakázky

ID záznam – originální číslo pro identifikaci komponent

# 3. Výdej materiálu do výroby, výdej na výrobní objednávku

Výdej materiálu do výroby se provádí v modulu Skladové hospodářství – Skladové doklady – Skladové výdeje – Výdej do výroby.

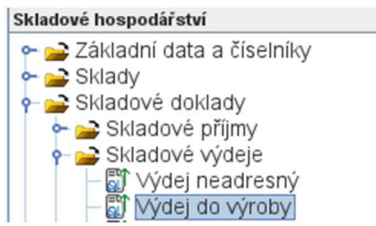

Obr. Výdej do výroby

Dvojklikem na volbu Výdej do výroby se zobrazí nové okno, kde lze zapsat nový skladový

výdej. Přes tlačítko Nabídka **WAV se vybere možnost Nový doklad** Nový doklad Vygeneruje se nové okno, kde lze zapsat veškeré informace o skladovém výdeji.

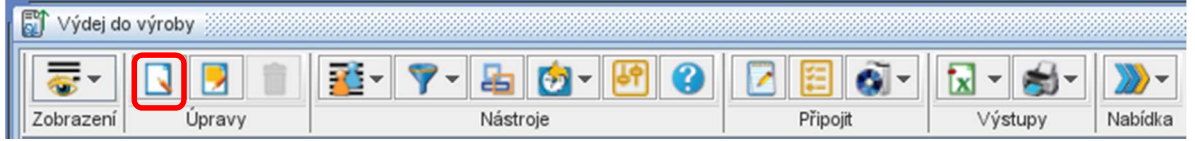

#### Obr. Nový záznam

Vygeneruje se nové okno, kde se nejprve vypíše hlavička dokladu. Nejprve se zapíše Skladové místo. Pomocí tlačítka Výběr $\pm$ se program vnoří do správy skladů, kde se vybere daný sklad. Stejným způsobem se zapíše i Typ dokladu. Jakmile se zapíše pole Typ dokladu, automaticky

se vygeneruje Číslo dokladu. Potom se celá hlavička dokladu uzamkne pomocí zámečku **1.** 

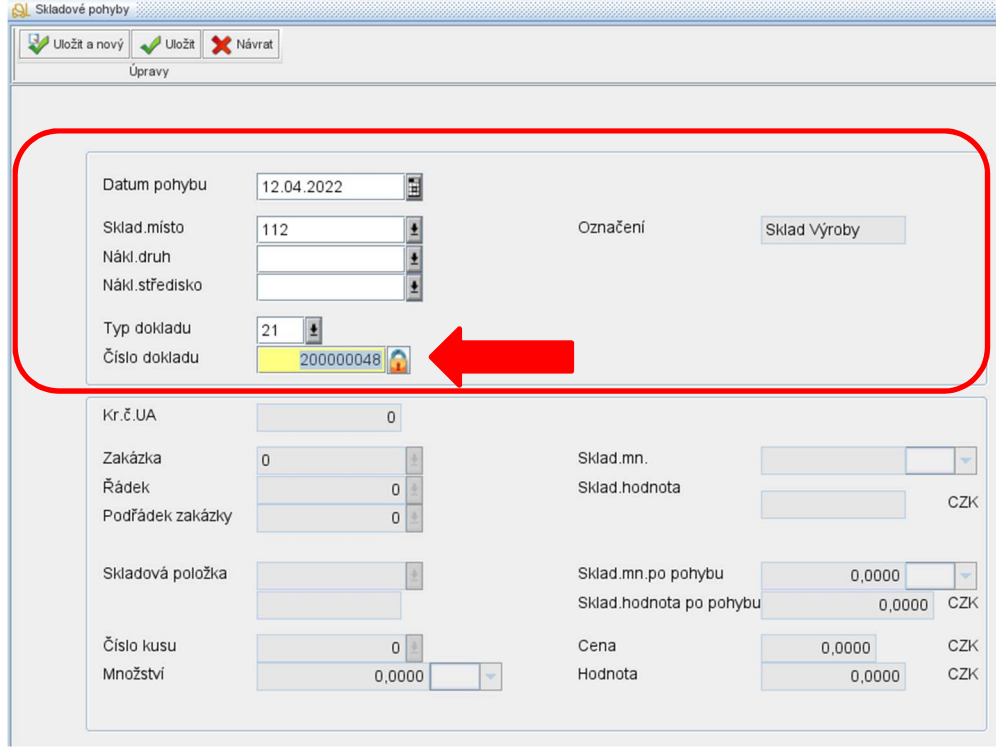

Obr. Zápis hlavičky skladového pohybu

Po uzamknutí hlavičky se zaktivují spodní pole pro zápis skladového výdeje na konkrétní výrobní zakázku. Vyplní se pole Kr.č.UA (většinou se vyplňuje pomocí čárového kódu). Po vyplnění Kr.č.UA se zobrazí Dotaz "Založit skladové místo výrobku" potvrdí se tlačítkem Ano. Dotaz "Založit skladové místo výrobku" se zobrazí jen v případě, že neexistuje výrobek na skladě.

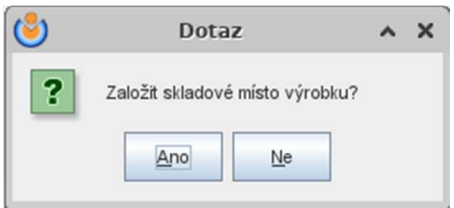

#### Obr. Dotaz na založení skladového místa

Po potvrzení skladového místa se automaticky propíše Zakázka, Řádek, Podřádek, Skladová položka a Množství. Množství lze ručně upravit. Po vyplnění všech polí se záznam uloží

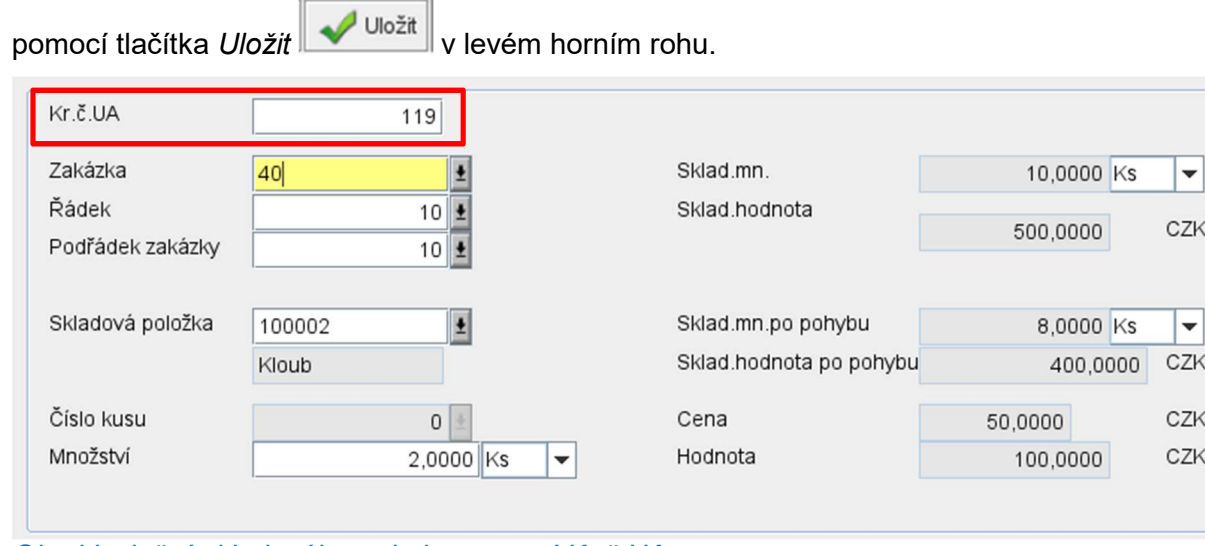

#### Obr. Vyplnění skladového pohybu pomocí Kr.č.UA

Kr.č.UA číslo je uvedené v zakázce jako Systémový údaj - ID záznam. Číslo je uvedené v příslušném řádku dané výrobní zakázky. Tento řádek obsahuje podřádky, což jsou pozice zakázkového kusovníku, které obsahují příslušné ID záznamu.

| Řádek výrobní zakázky |                                                                                                    |                                        |                                    |                                                      |                                    |                                              |                                                                 |                                                       |                           |                           |                           |                |
|-----------------------|----------------------------------------------------------------------------------------------------|----------------------------------------|------------------------------------|------------------------------------------------------|------------------------------------|----------------------------------------------|-----------------------------------------------------------------|-------------------------------------------------------|---------------------------|---------------------------|---------------------------|----------------|
| Zakázka sériová       | 10 Termin21.04.2022<br>40                                                                                                    | Množství                               | 2,0                                | <b>Ks</b>                                            |                                    | Výrobek 100001                               |                                                                 |                                                       | Protéza                   |                           |                           |                |
|                       |                                                                                                    |                                        |                                    |                                                      |                                    |                                              |                                                                 |                                                       |                           |                           |                           |                |
| 3. Základní údaje     | The Kusovník a operace   원 Výkony   電 Kalkulace   중 Skladová zásoba   정 Skladové transakce   중 Nevydané autovýdeje   로 Řádek prodejní objednávky<br><b>添 Konfigurace</b> |                                        |                                    |                                                      |                                    |                                              |                                                                 |                                                       |                           |                           |                           |                |
| 콩~<br>ñ<br>B          | 歌・マー<br>品じ<br>$\bullet$<br>39<br>n                                                                                                    | $\mathbf{G}$ -                         | $x - 1$                            | Katalog položek                                      |                                    | $\bigoplus$ $\mathbf{v}$ ise<br>$\mathbb{Z}$ |                                                                 |                                                       |                           |                           |                           |                |
| Úpravy<br>Zobrazení   | Nástroie                                                                                                    | Připolit                               | Výstupy                            | Vlastní                                              |                                    | Nabídka Fitr dle stavu                       |                                                                 |                                                       |                           |                           |                           |                |
|                       | Druh zakázky Číslo zakázky Řádek zakázky Pozice Operace Komponenta Název                                                                                                 |                                        | Způsob nabytí Termín               | Rok Týden Plán.množství Vyd.množství MJ              |                                    |                                              |                                                                 | Jedn.cena Hodnota výdeje Sklad Vyráběná položka Název |                           |                           |                           | Uzavření řádku |
| Bez výb<br>Stejné     | $Ste$ $\blacktriangledown$<br>Začíná<br>Stejné<br>$\bullet$ S.<br>$\mathbf{r}$                                                                                           | Bez výběru<br>$\overline{\phantom{a}}$ | Stejné<br>$\vert \mathbf{v} \vert$ | $\vert \mathbf{v} \vert$<br>$\overline{\phantom{a}}$ | Stejné<br>$\overline{\phantom{0}}$ | Steiné                                       | Stejné –<br>$\overline{\phantom{0}}$<br>$\overline{\mathbf{v}}$ | Steiné                                                | $\mathbf{v}$ $\mathbf{v}$ | Začíná na<br>$\mathbf{v}$ | $\vert \mathbf{v} \vert$  | Stejné         |
| sériová               | 0 100002<br>40<br>10<br>10                                                                                                    | vyráběná p<br>Kloub                    | 21.04.2022                         | 2022<br>16                                           | 2,00                               | 0,00                                         | 0,00                                                            | 0,00                                                  |                           | 100001                    | Protéza N                 |                |
| $\blacksquare$        |                                                                                                    |                                        |                                    |                                                      |                                    |                                              |                                                                 |                                                       |                           |                           |                           |                |
| <b>DIUITZANAZNY</b>   | senova                                                                                                    |                                        | V vstup do kalkulace               |                                                      |                                    |                                              | vygenerovana                                                    | DIUIT                                                 |                           |                           |                           |                |
| Číslo zakázky / řádku | 10<br>40                                                                                                    |                                        | √ Vstup do MRP                     |                                                      |                                    |                                              |                                                                 | Číslo                                                 |                           | $\mathbf{0}$              |                           |                |
| Pozice                | 10                                                                                                    |                                        | Skladové výdeje                    | manuálně                                             |                                    |                                              |                                                                 | Řádek                                                 |                           | $\overline{0}$            |                           |                |
| Komponenta            | 100002                                                                                                    |                                        | Sklad                              |                                                      |                                    | Ta.                                          |                                                                 |                                                       |                           |                           |                           |                |
|                       | Kloub                                                                                                    |                                        |                                    |                                                      |                                    |                                              |                                                                 |                                                       |                           |                           |                           |                |
|                       | Kloub pro předloktí                                                                                                    |                                        | Nákladový druh                     |                                                      |                                    |                                              |                                                                 |                                                       |                           |                           |                           |                |
|                       | Kloub pro protézu předloktí                                                                                                    |                                        | Tisk průvodky                      | tisknout                                             |                                    |                                              | Normované údaje kusovníku                                       |                                                       |                           |                           |                           |                |
| Charakterový klíč     |                                                                                                    |                                        | Tisk výdejky                       | tisknout                                             |                                    |                                              | ID kusovníku                                                    |                                                       |                           | Kód výpočtu<br>21         |                           | $\Omega$       |
| Způsob získání        | vyráběná položka                                                                                                    |                                        | Nálezový protokol                  |                                                      |                                    |                                              | Normované množství                                              |                                                       | 1.0000                    |                           | Koeficient výskytu 3.0000 |                |
| Stav skladu           | <b>Ks</b><br>19,0000                                                                                                    |                                        | Potvrzení při hlášení              |                                                      |                                    |                                              | Na množství vyšší                                               |                                                       | 1,0000                    |                           | □ Základní surovina       |                |
|                       |                                                                                                    |                                        | Stav pokrytí nepokryto             |                                                      |                                    |                                              |                                                                 |                                                       |                           |                           |                           |                |
| Termin                | 21.04.2022<br>2022 / 16                                                                                                    |                                        | □ Uvolnění pro výrobního dispečera |                                                      |                                    |                                              |                                                                 |                                                       |                           |                           |                           |                |
| Množství              |                                                                                                    |                                        | Uvolnění pro sklad, výrobu a nákup |                                                      |                                    |                                              | Systémové údaje                                                 |                                                       |                           |                           |                           |                |
| Plán 1MJ              | 2,0000<br><b>Ks</b>                                                                                                    |                                        | □ Ukončení pozice                  |                                                      |                                    |                                              | ID záznamu                                                      | 119                                                   |                           |                           |                           |                |
| Plán 2MJ              | <b>Ks</b><br>0,00                                                                                                    |                                        | Generovaný požadavek               |                                                      |                                    |                                              | Zaluzeni                                                        | <b>ONEIGHTIN</b>                                      | 21.04.2022                |                           |                           |                |
| Kryté                 | 0,00<br><b>IKS</b>                                                                                                    |                                        |                                    |                                                      |                                    |                                              | Aktualizace orfadmin                                            |                                                       |                           |                           |                           |                |
|                       |                                                                                                    |                                        | Existuje doprovodný text           |                                                      |                                    |                                              |                                                                 |                                                       | 21.04.2022                |                           |                           |                |

Obr. Číslo ID záznamu v zakázce

Po uložení se zobrazí dotaz "Zápis pohybu" potvrdí se tlačítkem Ano".

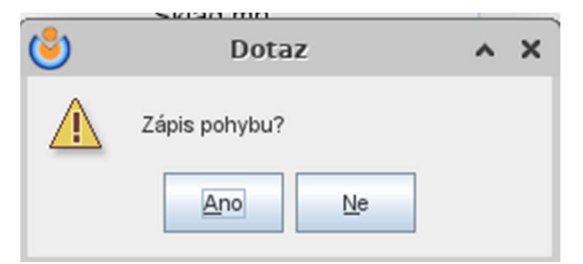

#### Obr. Zápis o pohybu

Po potvrzení zápisu pohybu se uloží zápis do tabulky pohybů.

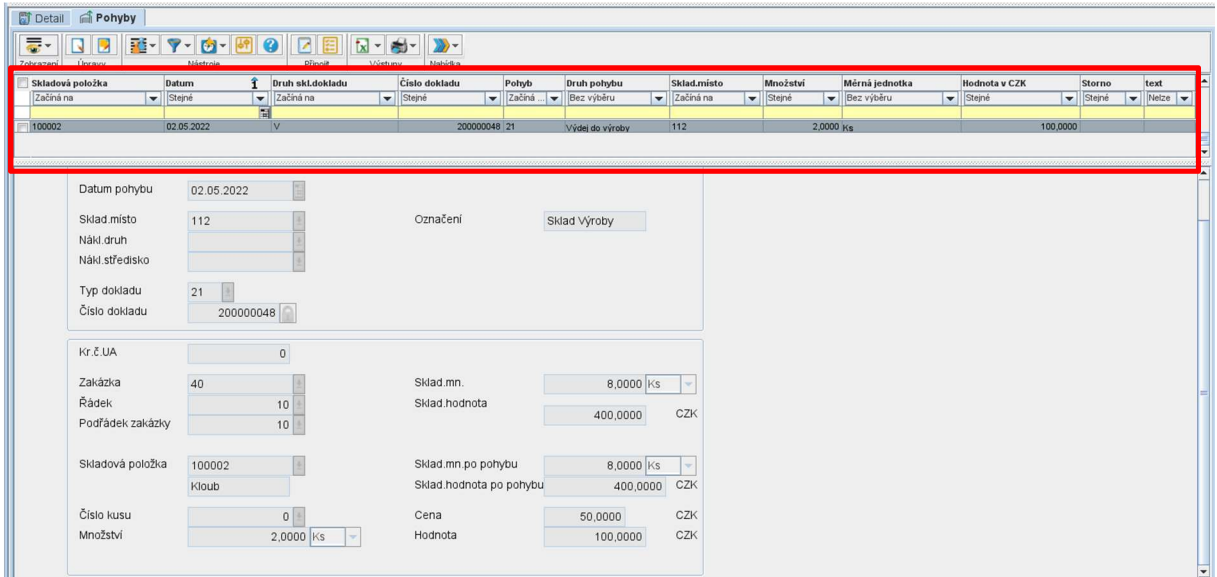

Obr. Uložený skladový pohyb výdej do výroby

Zápis dalšího pohybu pro stejný skladový doklad se provádí přes tlačítko Nový záznam **. Nov** 

| Výdej do výroby                                        |                                    |                  |                              |                              |                          |                 |                                    |              |                              |           |                |                   |                              |                          |                              |        |                                                 | $\begin{array}{c} \mathbf{u}^{\mathbf{v}} \mathbf{u}^{\mathbf{v}} \mathbf{v} \end{array}$ |
|--------------------------------------------------------|------------------------------------|------------------|------------------------------|------------------------------|--------------------------|-----------------|------------------------------------|--------------|------------------------------|-----------|----------------|-------------------|------------------------------|--------------------------|------------------------------|--------|-------------------------------------------------|-------------------------------------------------------------------------------------------|
| $\overline{\bullet}$<br>日間<br>R<br>Úpravy<br>Zobrazeni | H マ 国内 回 9<br>Nástroje             |                  | 図圖<br>$\bullet$<br>Připoit   | $x - 1$<br>Výstupy           | $\rightarrow$<br>Nabídka |                 |                                    |              |                              |           |                |                   |                              |                          |                              |        |                                                 |                                                                                           |
| <b>Druh dokladu</b>                                    | Typ dokladu                        |                  | Číslo dokladu                |                              | Pohyb                    |                 | <b>Druh pohybu</b>                 |              |                              | Zákaznik  |                | Sklad             |                              | Datum založení           |                              |        |                                                 | $i$ $\sim$                                                                                |
| Začíná na                                              | začíná na                          | $\overline{}$    | Stejné                       |                              | začíná na                |                 | Bez výběru                         |              |                              | v Stejné  |                | začíná na         |                              | stejné                   |                              |        |                                                 | $\overline{\mathbf{F}}$                                                                   |
|                                                        |                                    |                  |                              |                              |                          |                 |                                    |              |                              |           |                |                   |                              |                          |                              |        |                                                 |                                                                                           |
| $\overline{\mathbf{v}}$<br>M                           | 21 <br>21                          |                  |                              | 200000048 21<br>200000045 21 |                          |                 | Výdej do výroby<br>Výdej do výroby |              |                              |           |                | $0$ 112<br>12 111 |                              | 02.05.2022<br>25.02.2022 |                              |        |                                                 |                                                                                           |
|                                                        | 21                                 |                  |                              | 200000039 21                 |                          |                 | Výdej do výroby                    |              |                              |           |                | 1 112             |                              | 21.01.2022               |                              |        |                                                 | I v                                                                                       |
| <b>Detail @ Pohyby</b>                                 |                                    |                  |                              |                              |                          |                 |                                    |              |                              |           |                |                   |                              |                          |                              |        |                                                 |                                                                                           |
|                                                        |                                    |                  |                              |                              |                          |                 |                                    |              |                              |           |                |                   |                              |                          |                              |        |                                                 |                                                                                           |
| 등-                                                     | <b>話 マ ロ 回 〇</b>                   | 团圍               | $x - 1$                      | $\rightarrow$                |                          |                 |                                    |              |                              |           |                |                   |                              |                          |                              |        |                                                 |                                                                                           |
| Zobrazení Upravy                                       | Nástroie                           | Připoit          | Výstupy                      | Nabídka                      |                          |                 |                                    |              |                              |           |                |                   |                              |                          |                              |        |                                                 |                                                                                           |
| Skladová položka                                       | $\hat{r}$<br>Datum                 | Druh skl.dokladu |                              | Číslo dokladu                | Pohyb                    | Druh pohybu     |                                    | Sklad, místo |                              | Množství  | Měrná jednotka |                   |                              | <b>Hodnota v CZK</b>     |                              | Storno | text                                            |                                                                                           |
| Začíná na                                              | Stejné<br>$\overline{\phantom{0}}$ | začíná na        | $\blacktriangleright$ Steine |                              | začíná                   | Bez výběru      |                                    | začíná na    | $\blacktriangleright$ Steiné |           | Bez výběru     |                   | $\blacktriangleright$ Steiné |                          | $\blacktriangleright$ Stejné |        | $\blacktriangledown$ Neize $\blacktriangledown$ |                                                                                           |
| 100002                                                 | 圖<br>02.05.2022                    | <b>IV</b>        |                              |                              |                          |                 |                                    |              |                              |           |                |                   |                              | 100,0000                 |                              |        |                                                 |                                                                                           |
|                                                        |                                    |                  |                              | 200000048 21                 |                          | Výdej do výroby |                                    | 112          |                              | 2,0000 Ks |                |                   |                              |                          |                              |        |                                                 |                                                                                           |
|                                                        |                                    |                  |                              |                              |                          |                 |                                    |              |                              |           |                |                   |                              |                          |                              |        |                                                 | $\overline{\phantom{a}}$                                                                  |
|                                                        |                                    |                  |                              |                              |                          |                 |                                    |              |                              |           |                |                   |                              |                          |                              |        |                                                 |                                                                                           |
|                                                        |                                    |                  |                              |                              |                          |                 |                                    |              |                              |           |                |                   |                              |                          |                              |        |                                                 |                                                                                           |
|                                                        |                                    |                  |                              |                              |                          |                 |                                    |              |                              |           |                |                   |                              |                          |                              |        |                                                 |                                                                                           |
|                                                        |                                    |                  |                              |                              |                          |                 |                                    |              |                              |           |                |                   |                              |                          |                              |        |                                                 |                                                                                           |
| Datum pohybu                                           | 02.05.2022                         |                  |                              |                              |                          |                 |                                    |              |                              |           |                |                   |                              |                          |                              |        |                                                 |                                                                                           |
| Sklad.misto                                            | 112                                |                  |                              | Označení                     |                          | Sklad Výroby    |                                    |              |                              |           |                |                   |                              |                          |                              |        |                                                 |                                                                                           |
|                                                        |                                    |                  |                              |                              |                          |                 |                                    |              |                              |           |                |                   |                              |                          |                              |        |                                                 |                                                                                           |
| Nákl.druh                                              |                                    |                  |                              |                              |                          |                 |                                    |              |                              |           |                |                   |                              |                          |                              |        |                                                 |                                                                                           |
| Nákl.středisko                                         |                                    |                  |                              |                              |                          |                 |                                    |              |                              |           |                |                   |                              |                          |                              |        |                                                 |                                                                                           |
| Tun dolladu                                            | $\sim$ $\sim$                      |                  |                              |                              |                          |                 |                                    |              |                              |           |                |                   |                              |                          |                              |        |                                                 |                                                                                           |
|                                                        | <b>TEST</b>                        |                  |                              |                              |                          |                 |                                    |              |                              |           |                |                   |                              |                          |                              |        |                                                 |                                                                                           |
| Číslo dokladu                                          | 200000048                          |                  |                              |                              |                          |                 |                                    |              |                              |           |                |                   |                              |                          |                              |        |                                                 |                                                                                           |
|                                                        |                                    |                  |                              |                              |                          |                 |                                    |              |                              |           |                |                   |                              |                          |                              |        |                                                 |                                                                                           |

Obr. Zápis nového pohybu pro stejný skladový doklad

Vygeneruje se nové okno pro zápis nového skladového pohybu. V hlavičce dokladu je předem vyplněné Skladové místo, Datum pohybu a Číslo dokladu. Po vyplnění polí se hlavička uzamkne pomocí zámečku.

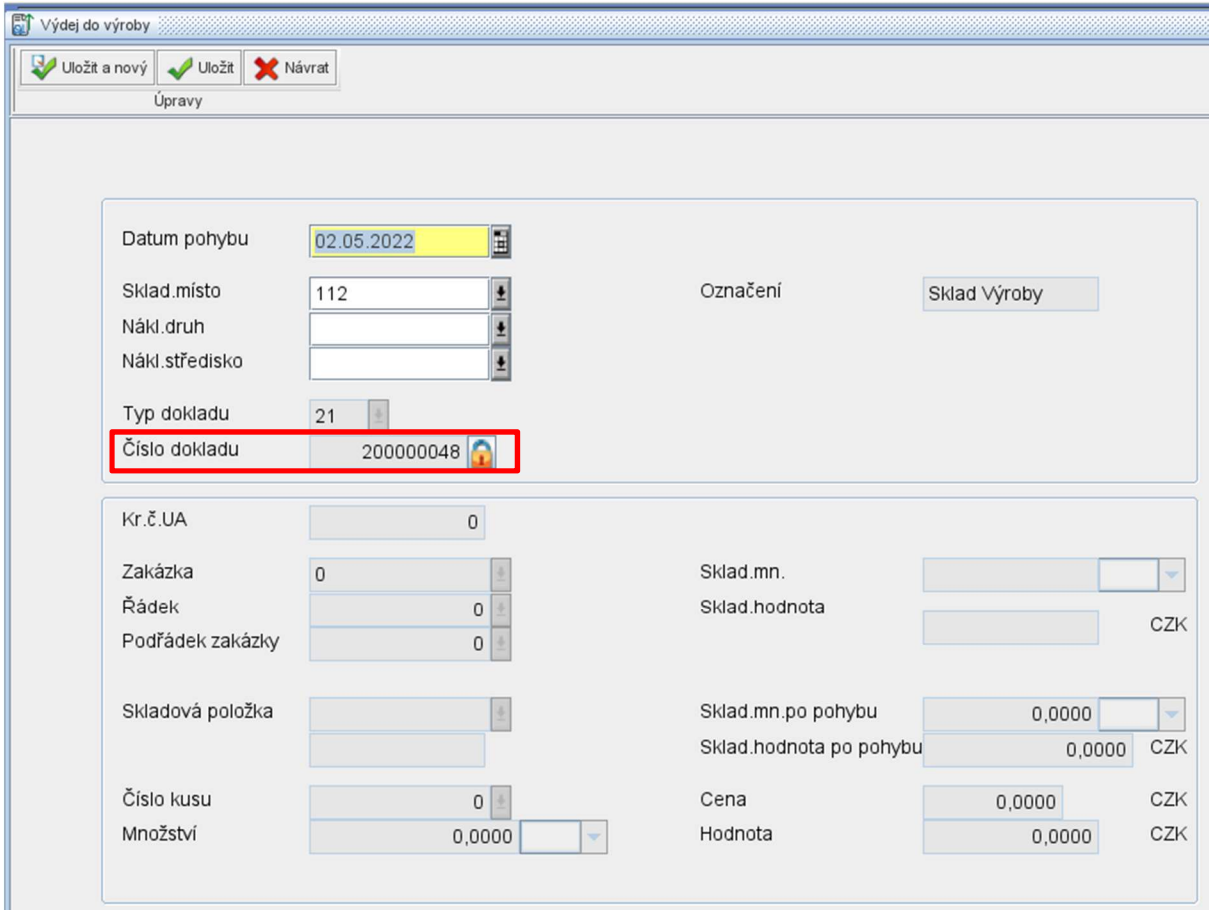

Obr. Zápis hlavičky nového pohybu pro stejný skladový doklad

Po uzamknutí hlavičky lze zapsat další skladový pohyb. Postup zápisu je stejný jak je rozepsané výše. Po uložení se tento zápis také uloží do tabulky pohybů.

|  | Detail           | Pohyby        |       |                               |   |                  |              |        |               |        |              |                 |              |                 |                          |                |              |               |              |  |
|--|------------------|---------------|-------|-------------------------------|---|------------------|--------------|--------|---------------|--------|--------------|-----------------|--------------|-----------------|--------------------------|----------------|--------------|---------------|--------------|--|
|  | 통~               |               | $R -$ | $\mathbf{Y}$ = $\mathbf{G}$ = |   |                  |              |        |               |        |              |                 |              |                 |                          |                |              |               |              |  |
|  | Zobrazení        | <b>Upravy</b> |       | Nástroje                      |   | Připojit         | Výstupy      |        | Nabídka       |        |              |                 |              |                 |                          |                |              |               |              |  |
|  | Skladová položka |               |       | Datum                         |   | Druh skl.dokladu |              |        | Číslo dokladu | Pohyb  |              | Druh pohybu     | Sklad, misto | Množství        |                          | Měrná jednotka |              | Hodnota v CZK |              |  |
|  | Začíná na        |               |       | Stejné                        |   | začíná na        | $\mathbf{v}$ | Stejné |               | začíná | $\mathbf{v}$ | Bez výběru      | začíná na    | <b>v</b> Stejné | $\overline{\phantom{0}}$ | Bez výběru     | $\mathbf{v}$ | Stejné        | $\mathbf{v}$ |  |
|  |                  |               |       |                               | 圖 |                  |              |        |               |        |              |                 |              |                 |                          |                |              |               |              |  |
|  | 100002           |               |       | 02.05.2022                    |   |                  |              |        | 200000048 21  |        |              | Výdej do výroby | 112          |                 | $2,0000$ Ks              |                |              |               | 100,0000     |  |
|  |                  |               |       |                               |   |                  |              |        |               |        |              |                 |              |                 |                          |                |              |               |              |  |
|  | 000002           |               |       | 02.05.2022                    |   |                  |              |        | 200000048 21  |        |              | Výdej do výroby | 112          |                 | 1,0000 Ks                |                |              |               | 0.5000       |  |

Obr. Uložený zápis to tabulky pohybů

### 3.1. Storno pohybu

Při špatném zápisu výdeje do výroby lze zapsat storno pohybu. Storno celého pohybu se provádí v záložce Pohyby. Pomocí checkboxu se vybere pohyb (řádek), který se má

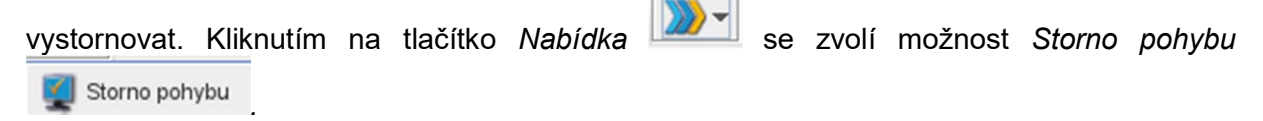

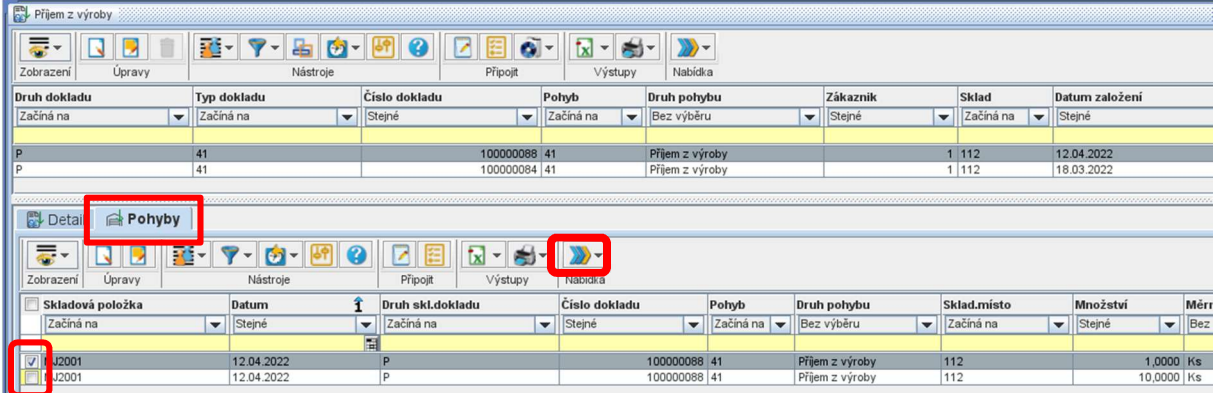

#### Obr. Výběr pohybu ke stornování

Vygeneruje se nové okno, kde je vypsaná konkrétní položka. Jediné co lze editovat je Množství storno a Storno k datu. Potvrdí se zápis tlačítkem OK.

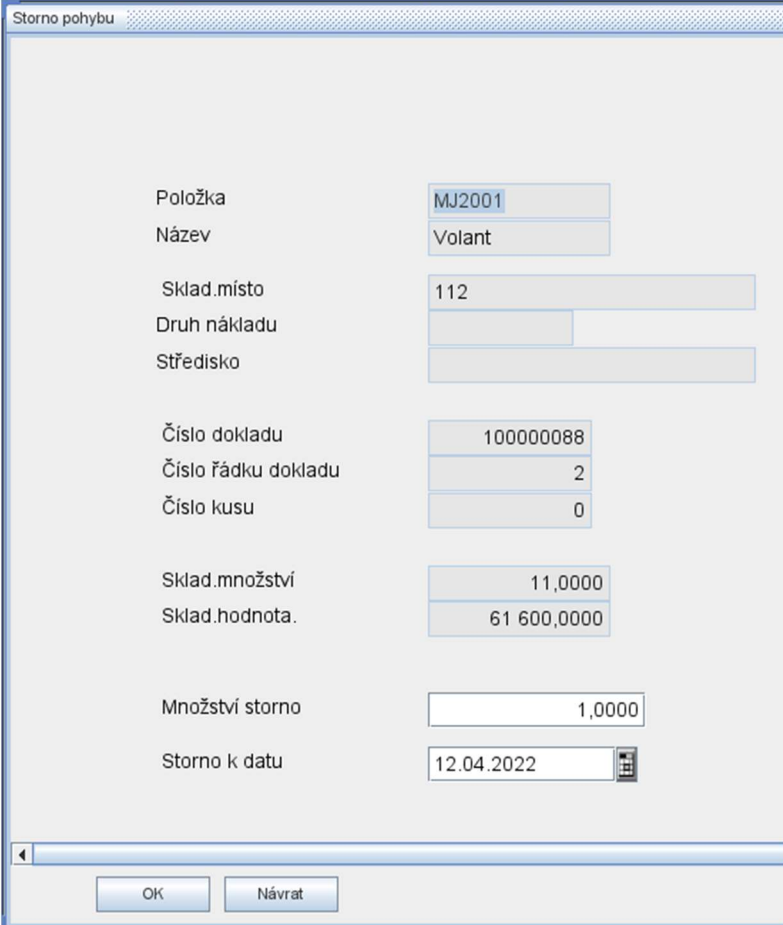

#### Obr. Storno pohybu

Po potvrzení se zobrazí dotaz, zda skutečně stornovat, potvrdí se tlačítkem Ano. Po potvrzení se zápis uloží do tabulky pohybů s mínusovou hodnotou a příznakem "s". U položky, která se stornovala, se zapíše příznak "S" jako stornovaná položka.

| Přijem z výroby        |                                                |                                       |                                                          |           |                        |                                   |                        |                          |                          |                |                |
|------------------------|------------------------------------------------|---------------------------------------|----------------------------------------------------------|-----------|------------------------|-----------------------------------|------------------------|--------------------------|--------------------------|----------------|----------------|
| 룷~<br>N<br>u           | $\mathbf{R}$ -<br>$\sqrt{2}$<br>香<br>$\bullet$ | Q<br>۵                                | $\mathbb{Z}$                                             |           |                        |                                   |                        |                          |                          |                |                |
| Zobrazení<br>Upravy    | Nástroje                                       | Připojit                              | Nabídka<br>Výstupy                                       |           |                        |                                   |                        |                          |                          |                |                |
| Druh dokladu           | Typ dokladu                                    | Číslo dokladu                         | Pohyb<br>Druh pohybu                                     |           | Zákaznik               | Sklad                             | Datum založení         | 骨                        | Kdo změnil?              |                | Kdy změn       |
| Začíná na              | začíná na                                      | v Stejné<br>$\mathbf{v}$              | Začíná na<br>Bez výběru                                  |           | v Stejné               | Začíná na<br>$\blacktriangledown$ | Stejné                 | $\overline{\phantom{0}}$ | Začíná na                |                | stejné         |
|                        |                                                |                                       |                                                          |           |                        |                                   |                        | E                        |                          |                |                |
| <b>ID</b>              | 41                                             | 100000088 41                          | Příjem z výroby                                          |           |                        | 1 112                             | 12.04.2022             |                          | orfadmin                 |                | 12.04.2022     |
|                        | 41                                             | 100000084 41                          | Příjem z výroby                                          |           |                        | 1 112                             | 18.03.2022             |                          | orfadmin                 |                | 18.03.2022     |
|                        |                                                |                                       |                                                          |           |                        |                                   |                        |                          |                          |                |                |
|                        |                                                |                                       |                                                          |           |                        |                                   |                        |                          |                          |                |                |
| Detail<br>Pohyby       |                                                |                                       |                                                          |           |                        |                                   |                        |                          |                          |                |                |
| $\overline{\bullet}$ . | 관리<br>$\mathbf{v}$ .<br>$\left  \cdot \right $ | Ø<br>囯<br>$x -$<br><b>S</b>           |                                                          |           |                        |                                   |                        |                          |                          |                |                |
| Zobrazeni<br>Upravy    | Nástroje                                       | Připojit<br>Výstupy                   | Nabídka                                                  |           |                        |                                   |                        |                          |                          |                |                |
| Skladová položka       | Datum                                          | Druh skl.dokladu                      | Číslo dokladu                                            | Pohyb     | Druh pohybu            | Sklad.misto                       | Množství               | ľ <b>e</b> rná jednotka  |                          | Hodnota        | Storn          |
| Začíná na              | Stejné<br>$\overline{\phantom{a}}$             | Začíná na<br>$\overline{\phantom{0}}$ | $\blacktriangleright$ Stejné<br>$\overline{\phantom{0}}$ | Začíná na | Bez výběru             | Začíná na                         | Stejné<br>$\mathbf{v}$ | lez výběru               | $\overline{\phantom{0}}$ | Stejné         | Stein          |
|                        |                                                | 鬧                                     |                                                          |           |                        |                                   |                        |                          |                          |                |                |
| MJ2001                 | 12.04.2022                                     | b                                     | 100000088 41                                             |           | 112<br>Příjem z výroby |                                   | $-1,0000$              |                          |                          | $-5600,0000$ s |                |
| $\sqrt{MJ2001}$        | 12.04.2022                                     | D                                     | 100000088 41                                             |           | Příjem z výroby<br>112 |                                   | 1,0000                 |                          |                          | 5 600,00 00 S  |                |
| MJ2001                 | 12.04.2022                                     | <b>P</b>                              | 100000088 41                                             |           | 112<br>Přijem z výroby |                                   | 10,0000                |                          |                          | 56 000,0       | D <sub>0</sub> |
|                        |                                                |                                       |                                                          |           |                        |                                   |                        |                          |                          |                |                |
|                        |                                                |                                       |                                                          |           |                        |                                   |                        |                          |                          |                |                |
|                        |                                                |                                       |                                                          |           |                        |                                   |                        |                          |                          |                |                |

Obr. Uložené storno v tabulce pohybů

## 3.2. Storno vybraných záznamů

Storno vybraných záznamů se provádí v záložce Pohyby. Pomocí checkboxu se vyberou pohyby (řádky), který se mají vystornovat. Kliknutím na tlačítko Nabídka **WA S**e zvolí možnost Storno vybraných záznamů **.** Storno vybraných záznamů

| <b>图 Detail</b><br><b>Pohyby</b>                                                           |                                          |                                                              |               |              |                 |                                       |            |                              |
|--------------------------------------------------------------------------------------------|------------------------------------------|--------------------------------------------------------------|---------------|--------------|-----------------|---------------------------------------|------------|------------------------------|
| $\overline{\bullet}$ -<br>亚-<br>N<br>Úpravy<br>Zobrazení                                   | $+ - -$<br>0<br>$\mathbf{r}$<br>Nástroje | ⊓<br>$\sqrt{x}$ -<br>$\bigoplus$<br>医<br>Výstupy<br>Připojit |               |              |                 |                                       |            |                              |
| Skladová položka                                                                           | Datum<br>î                               | Druh skl.dokladu                                             | Číslo dokladu | Pohyb        | Druh pohybu     | Sklad.místo                           | Množství   | Měr                          |
| Začíná na                                                                                  | stejné<br>$\overline{\phantom{0}}$       | Začíná na<br>$\overline{\phantom{0}}$                        | Stejné        | Začíná na    | Bez výběru      | Začíná na<br>$\overline{\phantom{0}}$ | Stejné     | $\overline{\phantom{a}}$ Bez |
|                                                                                            | 圍                                        |                                                              |               |              |                 |                                       |            |                              |
| J1003001                                                                                   | 12.04.2022                               | P                                                            | 100000084 41  |              | Příjem z výroby | 112                                   | 2,0000 Ks  |                              |
| J1003001                                                                                   | 18.03.2022                               | $\overline{P}$                                               | 100000084 41  |              | Příjem z výroby | 112                                   | 16,0000 Ks |                              |
| Datum pohybu<br>Sklad.místo<br>Nákl.druh<br>Nákl.středisko<br>Typ dokladu<br>Číslo dokladu | 18.03.2022<br>112<br>41<br>100000084     |                                                              | Označení      | Sklad Výroby |                 |                                       |            |                              |
|                                                                                            |                                          |                                                              |               |              |                 |                                       |            |                              |

Obr. Uložené storno v tabulce pohybů

Po kliknutí na funkci Storno vybraných záznamů se automaticky spustí storno vybraných záznamů. Po dokončení storna se zobrazí informace o provedení storna.

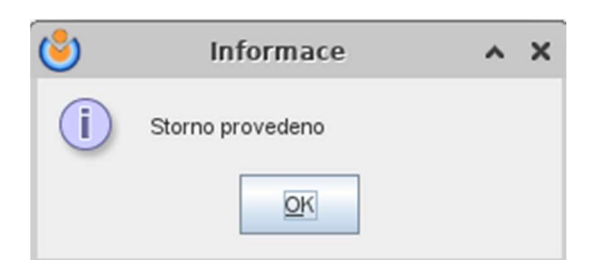

#### Obr. Provedení storna

V základní tabulce se propíší vystornované pohyby.

| <b>Detai</b>        | Pohyby                   |            |              |                  |              |               |              |                                       |                 |              |                           |               |              |                |              |                 |                   |
|---------------------|--------------------------|------------|--------------|------------------|--------------|---------------|--------------|---------------------------------------|-----------------|--------------|---------------------------|---------------|--------------|----------------|--------------|-----------------|-------------------|
| 급-                  | 花                        |            |              |                  |              |               |              |                                       |                 |              |                           |               |              |                |              |                 |                   |
| Zobrazení<br>Upravy |                          | Nástroje   |              | Připojt          | Výstupy      | Nabídka       |              |                                       |                 |              |                           |               |              |                |              |                 |                   |
| Skladová položka    |                          | Datum      |              | Druh skl.dokladu |              | Cislo dokladu |              | Pohyb                                 | Druh pohybu     |              | Sklad, misto              | Množství      |              | Měrná jednotka |              | Hodnota         | Storno            |
| Začíná na           | $\overline{\phantom{a}}$ | Stejné     | $\mathbf{v}$ | Začíná na        | $\mathbf{v}$ | Steiné        | $\mathbf{v}$ | Začíná na<br>$\overline{\phantom{0}}$ | Bez výběru      | $\mathbf{v}$ | Začíná na<br>$\mathbf{v}$ | Stejné        |              | Bez výběru     | $\mathbf{v}$ | Stejné          | Stejné<br>$\cdot$ |
|                     |                          |            | 圍            |                  |              |               |              |                                       |                 |              |                           |               |              |                |              |                 |                   |
| MJ1003001           |                          | 12.04.2022 |              |                  |              |               | 100000084 41 |                                       | Příjem z výroby |              | 112                       |               | $-2.0000$ Ks |                |              | $-4400,0000$ s  |                   |
| MJ1003001           |                          | 12.04.2022 |              |                  |              |               | 100000084 41 |                                       | Prijem z výroby |              | 112                       | $-16,0000$ Ks |              |                |              | $-35200,0000$ s |                   |
| MJ1003001           |                          | 12.04.2022 |              |                  |              |               | 100000084 41 |                                       | Přijem z výroby |              | 112                       |               | 2,0000 Ks    |                |              | 4 400,0000 S    |                   |
| MJ1003001           |                          | 18.03.2022 |              |                  |              |               | 100000084 41 |                                       | Přijem z výroby |              | 112                       |               | 16,0000 Ks   |                |              | 35 200,0000 S   |                   |
|                     |                          |            |              |                  |              |               |              |                                       |                 |              |                           |               |              |                |              |                 |                   |
|                     |                          |            |              |                  |              |               |              |                                       |                 |              |                           |               |              |                |              |                 |                   |
|                     |                          |            |              |                  |              |               |              |                                       |                 |              |                           |               |              |                |              |                 |                   |

Obr. Záznam o provedeném stornu